## **Coreo Analytics HMSA Dental Measures – for Dentists**

Launch: January 02, 2020

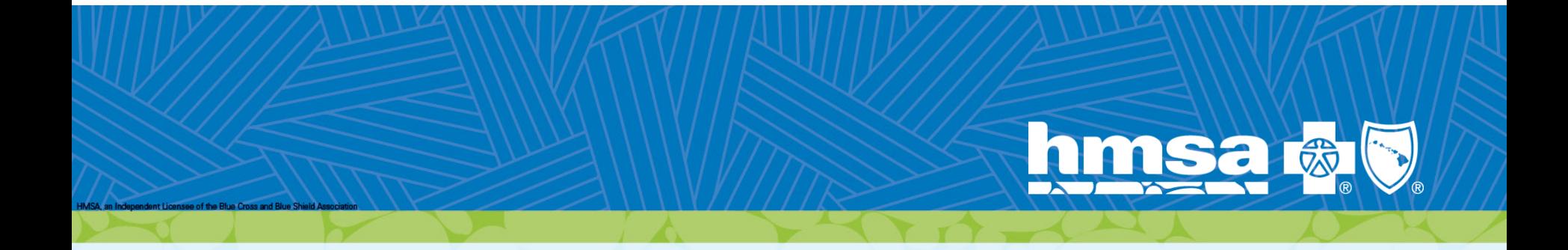

## **What is Coreo Analytics?**

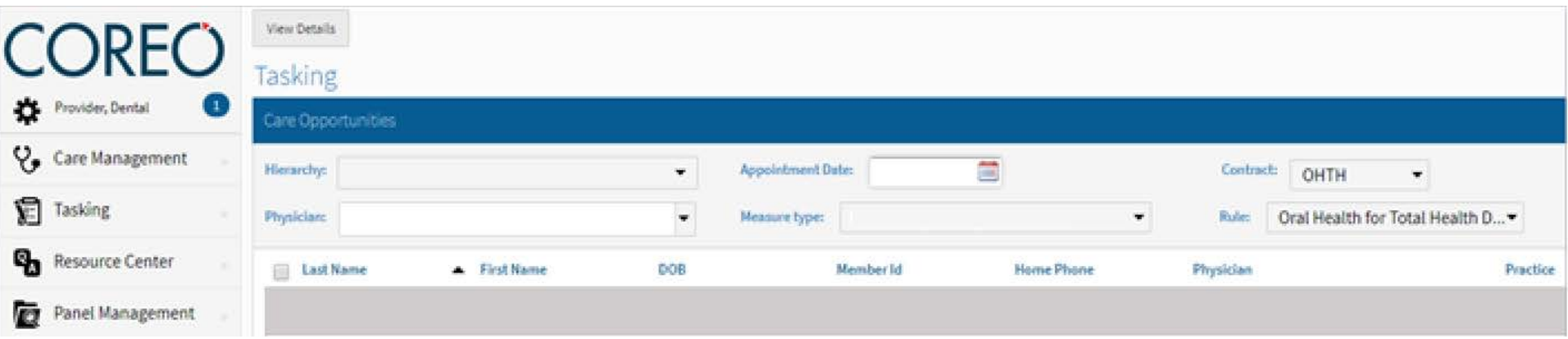

- A specialized tool to quickly and easily manage patient populations.
- Allows providers to lead coordination of care efforts for their patients.
- Facilitates a comprehensive integrated approach to healthcare.

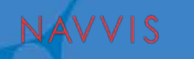

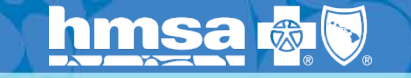

## **Learning Objectives**

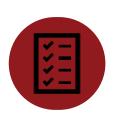

Participants will be able to gain confidence in their ability to integrate Coreo Analytics into their current, applicable workflows.

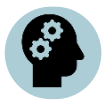

Participants will be proficient in Coreo Analytics navigation, functionality and basic workflows including:

- Using Coreo to validate/update dental Practice Management System (PMS) before or at patient's appointment.
- Reviewing and discussing open care gaps with members.
- Filtering data to review and determine if a member is enrolled in Oral Health for Total Health (OHTH).

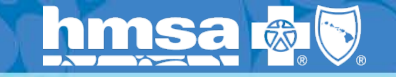

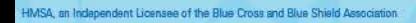

# Logging in to Coreo

**4**

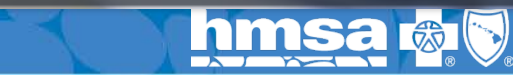

 $\left[\frac{1}{2}\right]$ 

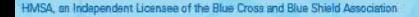

## **Welcome to Coreo:**

**Getting Started**

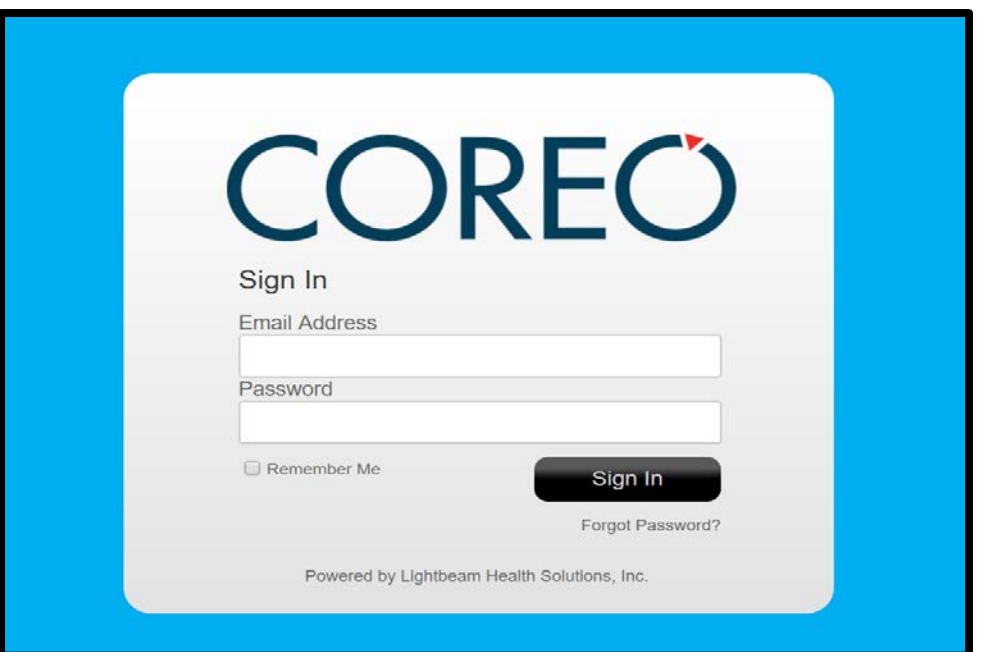

- Coreo is a web based platform that allows access via a secure URL
- Chrome is the recommended browser when using Coreo

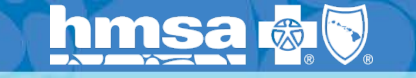

## **Welcome to Coreo:**

#### **Accessing your Account**

All registered providers and/ or support staff will receive a series of 3 emails that will provide instructions for how to access their account for the first time

- First email will include the URL to access Coreo
- Second email will include the username (email address provided for registration)
- Third email will include the temporary password (you will be instructed to change your password immediately upon logging in

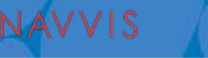

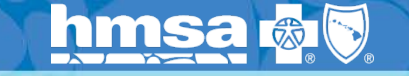

#### **Welcome to Coreo: Logging in**

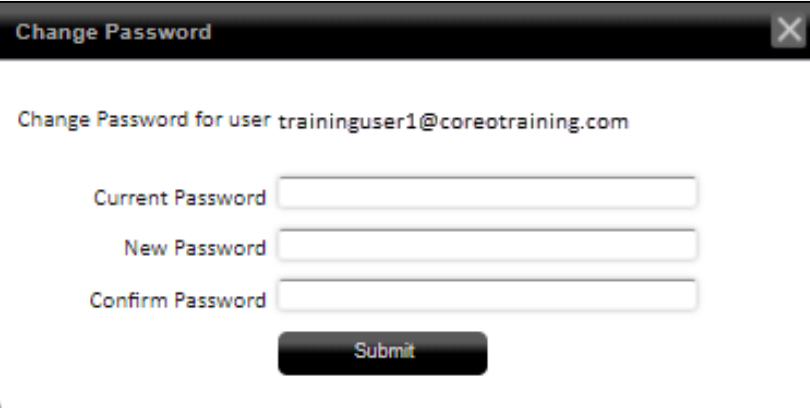

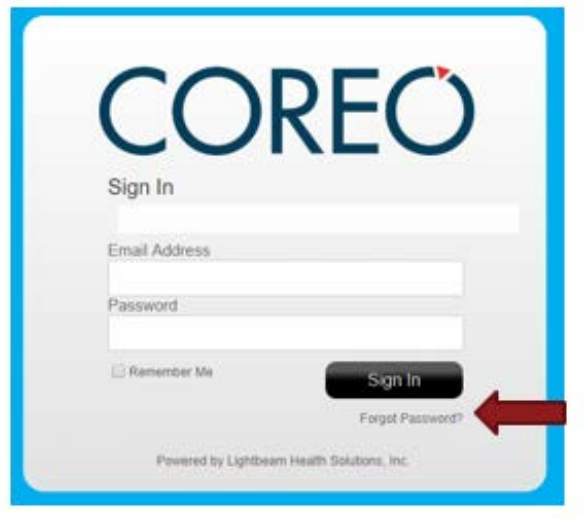

#### Log In Tips

**7**

- Reset Temporary Password upon initial login
- Passwords will need to be reset every 90days
- Forgot Your Password? allows you to reset your password
- Selecting 'Remember Me' will save your login credentials and will prevent the need for manual

entry each time you log in

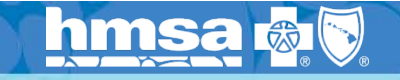

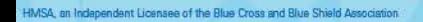

## **Welcome to Coreo:**

#### **Authorization for Use**

Upon initial login, each user will be required to review and accept the terms of agreement

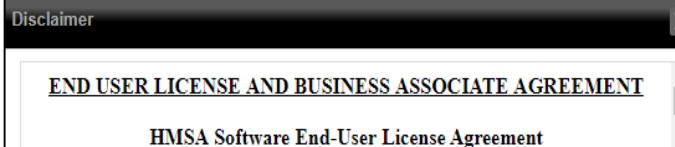

**IMPORTANT: PLEASE READ THESE TERMS CAREFULLY BEFORE ACCESSING** THE SOFTWARE. BY ACCESSING OR USING THE SOFTWARE, SIGNING THIS AGREEMENT BELOW, OR CLICKING "I ACCEPT" WHEN THIS AGREEMENT IS PRESENTED ONLINE, YOU ACKNOWLEDGE THAT YOU HAVE READ THIS AGREEMENT, THAT YOU UNDERSTAND IT, AND THAT YOU AGREE TO BE BOUND BY ITS TERMS, INCLUDING, WITHOUT LIMITATION, THE BUSINESS ASSOCIATE ADDENDUM ATTACHED HERETO.

This End-User License and Business Associate Agreement ("EULA") is a binding, legal agreement between Hawai'i Medical Service Association ("HMSA") and the End User.

#### **GRANT OF ACCESS.**

Subject to End User's compliance with its obligations and representations in this EULA and payment of all applicable fees, HMSA grants to End User a non-exclusive, non-transferable right to access the Coreo "powered by Lightbeam" software and the related solutions and information incorporated into the Coreo software, including, without limitation, care pathways and evidenced based guidelines (collectively, the "Software") via the Internet for the sole purpose of accessing population health management solutions and any other services that HMSA offers through the Software, as the Software is generally publicly presented and in such manner as the Software provides at the time of access.

- One-time Authorization
- End User License Agreement
- Proprietary and confidential information must be

appropriately protected

(Full document available in Resource Center)

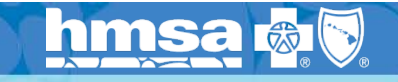

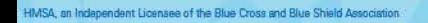

**Decline** 

Accept

## Available Features

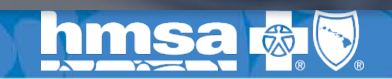

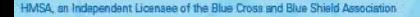

## **General Navigation:**

 $\mathbf{1}$ 

**User Management**

**COREO** 

Care Management

**Resource Center** 

**Panel Management** 

Provider, Dental

**Tasking** 

烜

ዔ

তি

Hovering over the Gear  $\clubsuit$  will allow you to:

- Edit Profile
- Change Password
- About (Information resource)
- Log Out

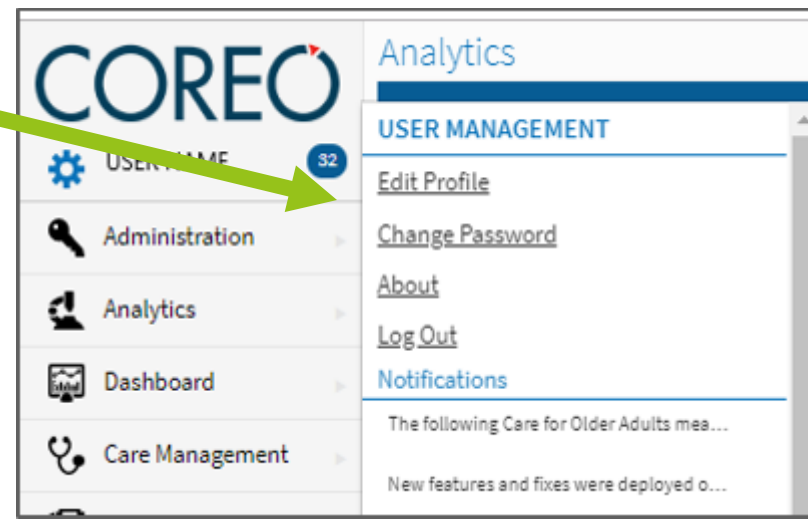

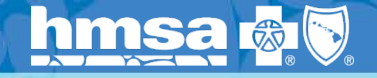

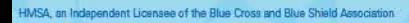

#### **General Navigation: Edit Profile**

In the 'Edit Profile' screen, you will be able to view the user information associated with the account and each role the account is setup with (provider or provider support staff).

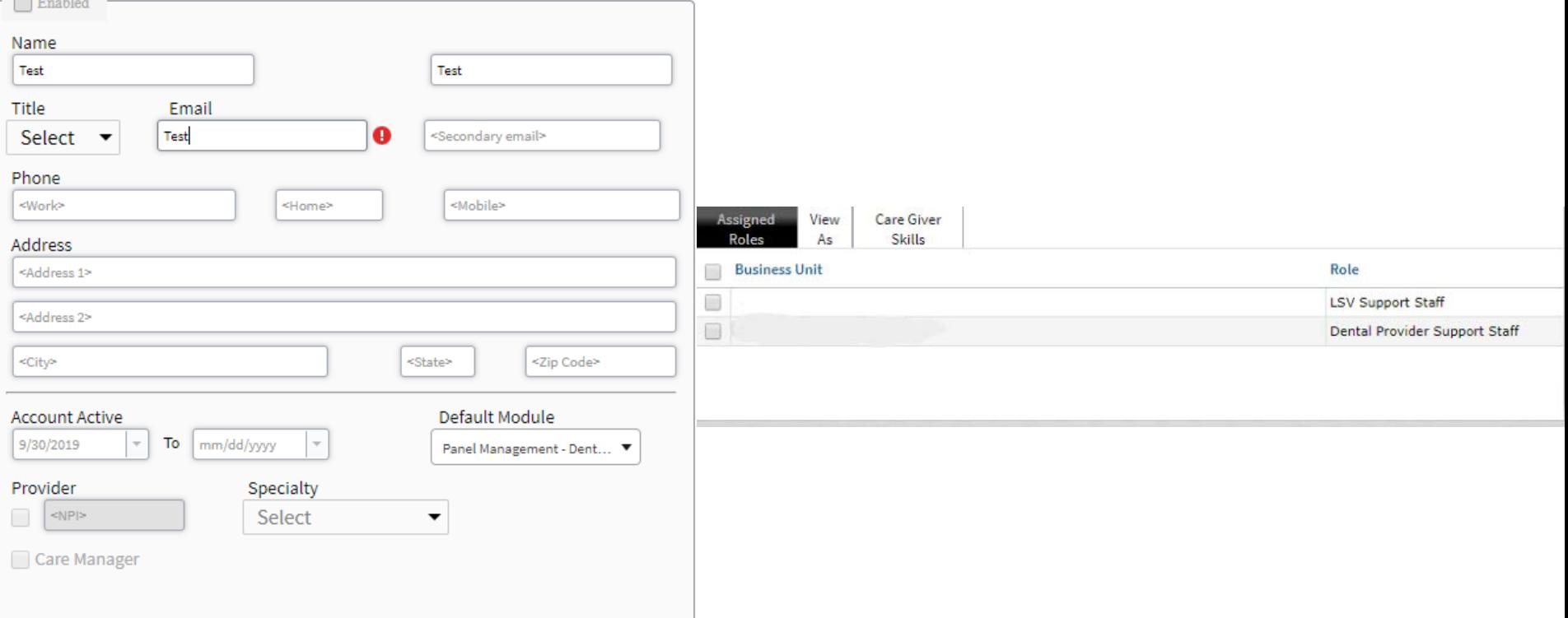

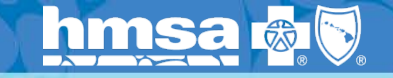

## **General Navigation:**

#### **Change Password**

In the 'Change Password' screen, you will be able to reset your password. You will be required to enter your current password and the password you'd like to reset your account to.

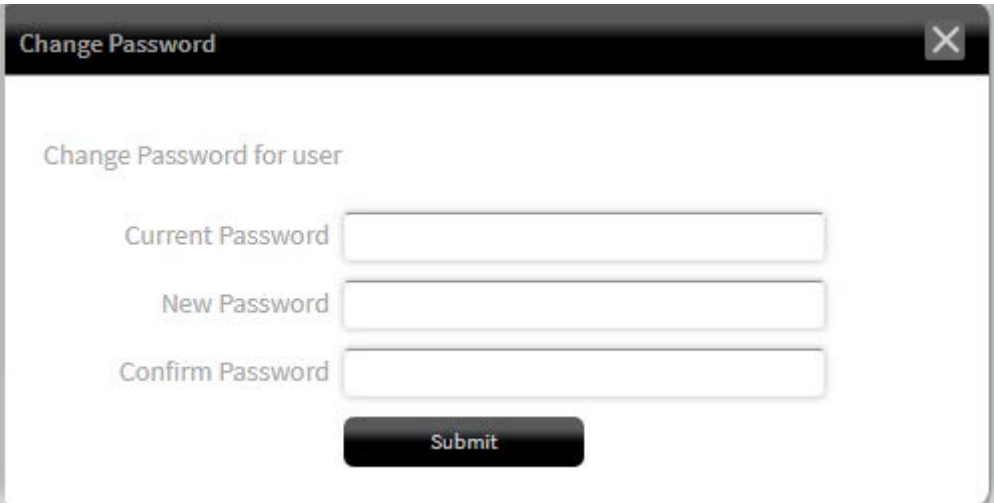

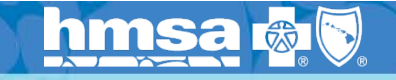

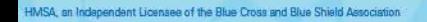

#### **General Navigation: About**

Selecting 'About' will provide resource information regarding the Coreo application

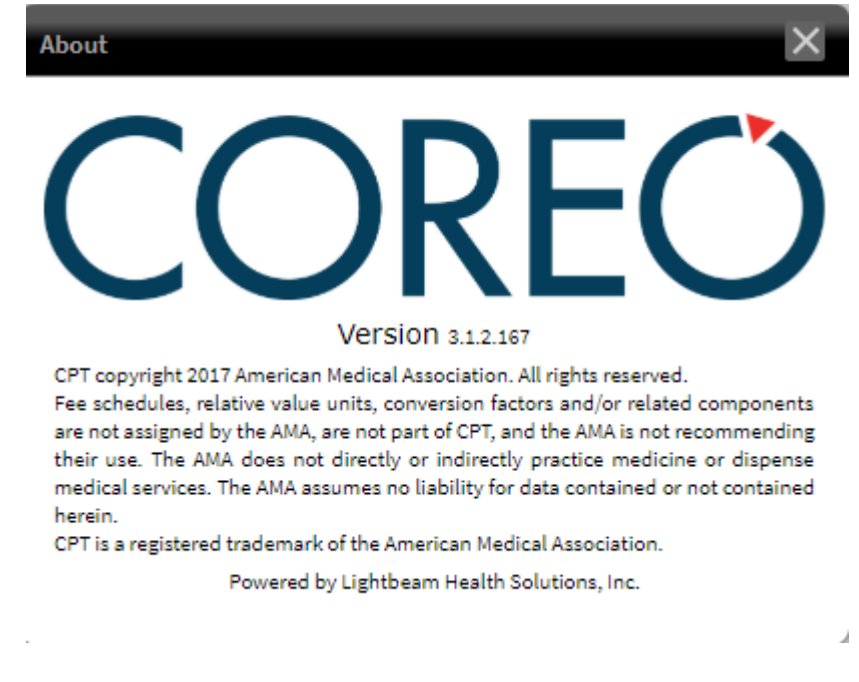

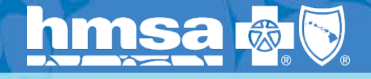

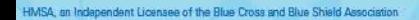

#### **General Navigation: Log Out**

Selecting 'Log Out' will allow you to log out the application and will return you to the main login screen.

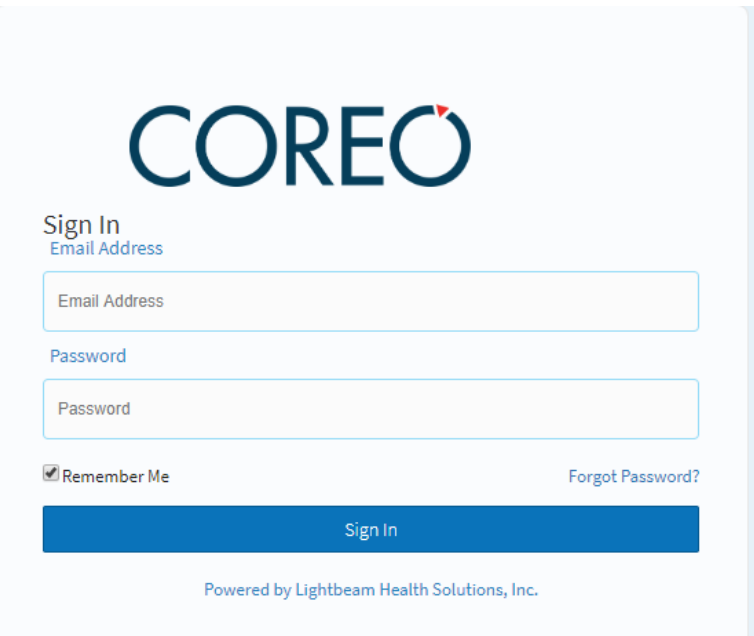

For security purposes, all users are recommended to logout if:

- You step away from your computer
- You are not actively using the application

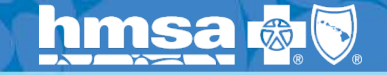

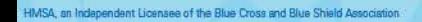

## Panel Management Module

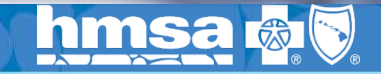

#### **Panel Management: Dental Patient Registry**

The 'Dental Patient Registry' screen is where you will be able to search for a list of all attributed patients.

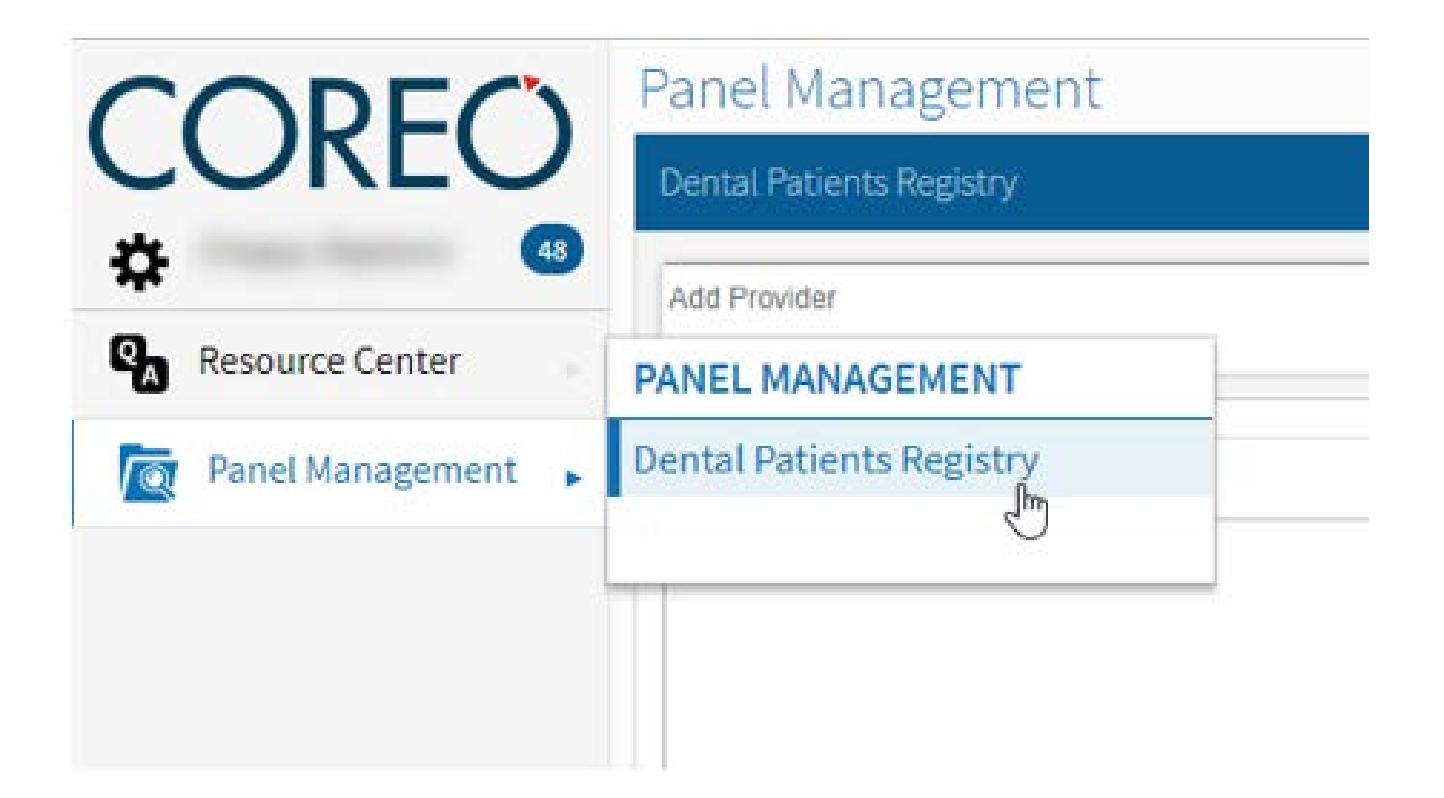

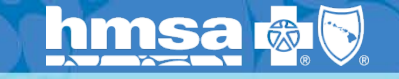

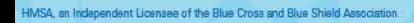

#### **Panel Management: Dental Patient Registry**

Coreo will default to the list of your attributed patients. From this screen, you will be able to select a patient's name to view the patient's:

- **Demographics**
- Insurance Information
- Medical & dental history
- Current and/ or previous prescriptions and medications
- Dental care gaps
- Medical care gaps

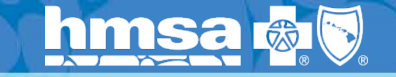

## **Panel Management:**

#### **Searching for Patients**

**Search Options** 

- Use the search option located at the top right hand side of the screen by entering the patients' first and/ or last name
- Sort patients alphabetically by name by selecting the arrow next to the 'Patient Name' header (list will default to this option)

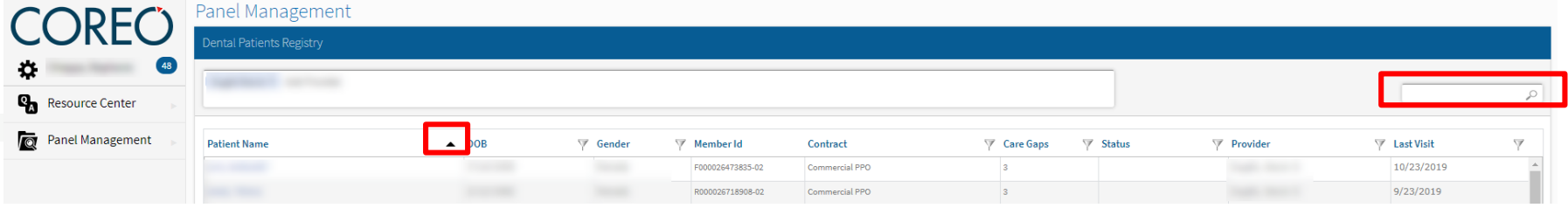

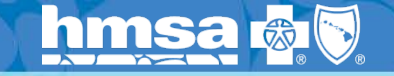

#### **Panel Management: Patient Demographics**

- Demographics can be viewed at the top of the page OR
- By hovering over the 'Demographics' header

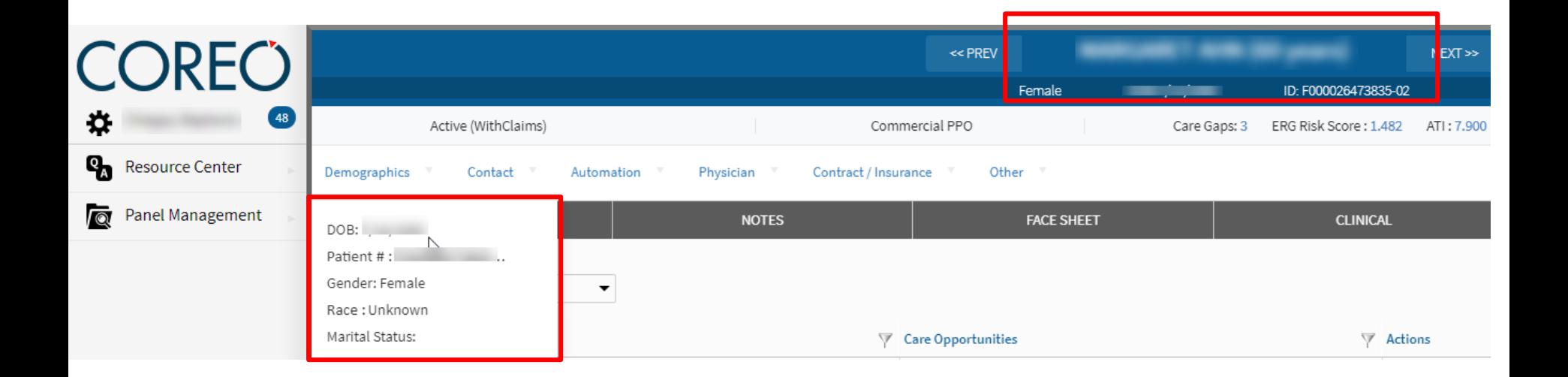

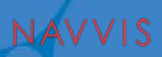

## **Panel Management:**

#### **Face Sheet**

Provides a high level overview of the patient's **care gaps** (also referred to as care opportunities) and medical history.

We recommend printing the Face Sheet prior to the patient's appointment by selecting the print  $\bigoplus$  icon at the top right hand of the screen

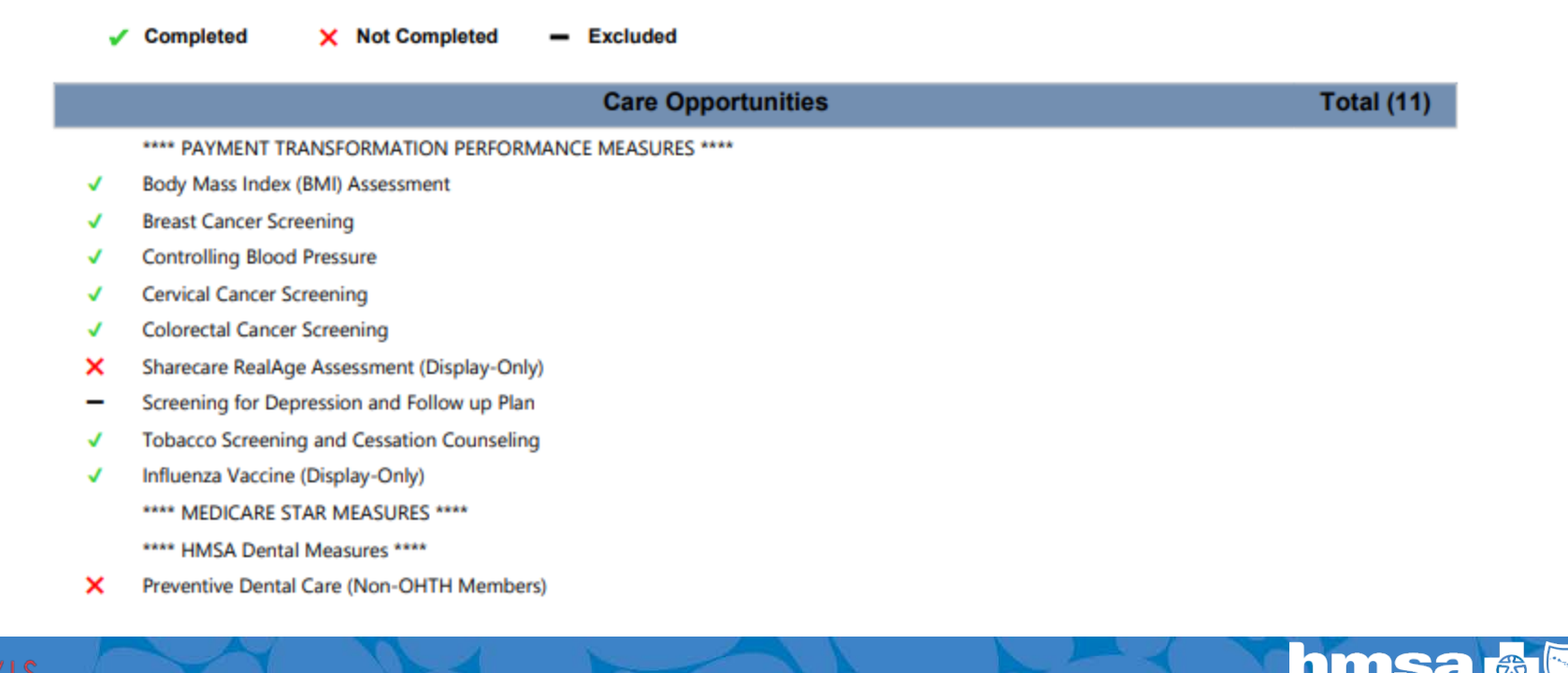

## **Panel Management:**

#### **Face Sheet**

Provides a high level overview of the patient's care gaps (also referred to as care opportunities) and **medical history**

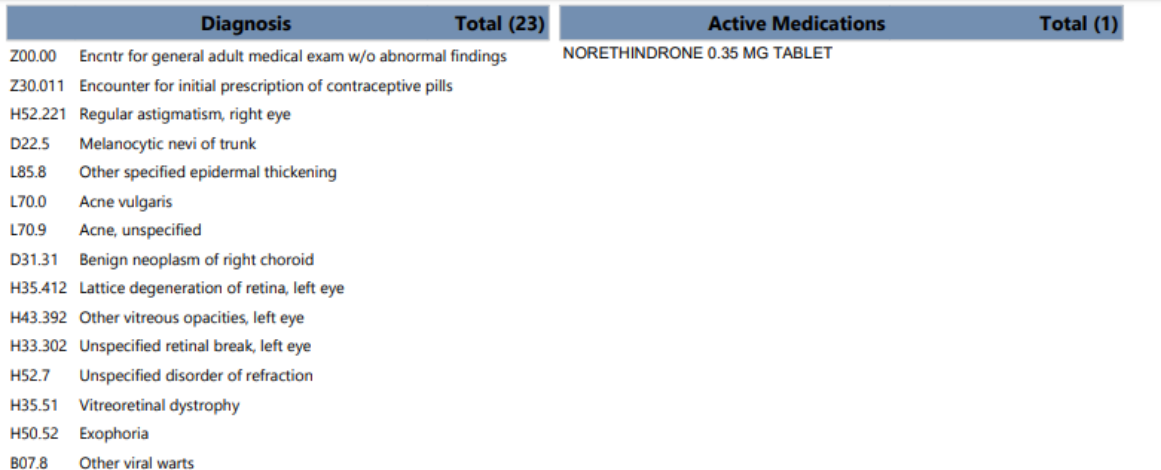

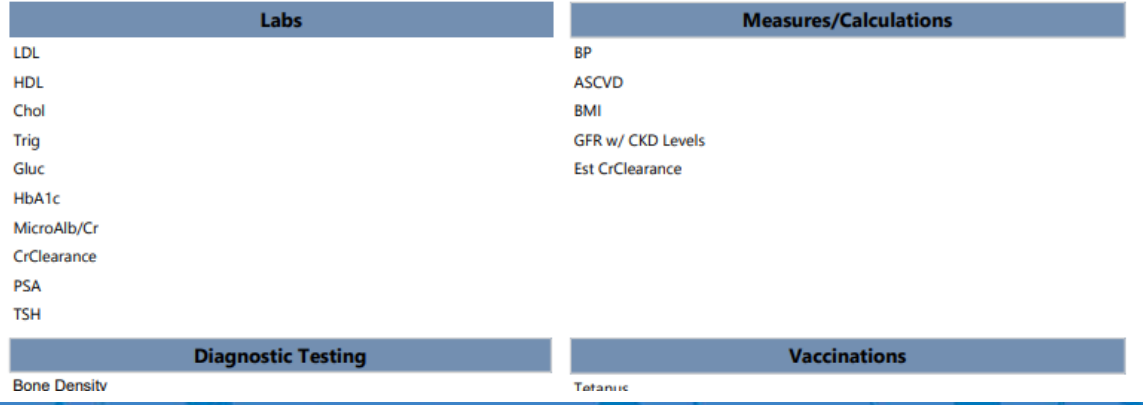

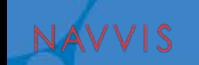

#### **Panel Management: Clinical Tab**

Provides a detailed overview of the patient's medical history. These details include, but are not limited to:

- **Diagnosis**
- **Allergies**
- **Medications**
- **Procedures**
- **Vitals**
- **Immunizations**
- **Lab Results**
- **Social History**

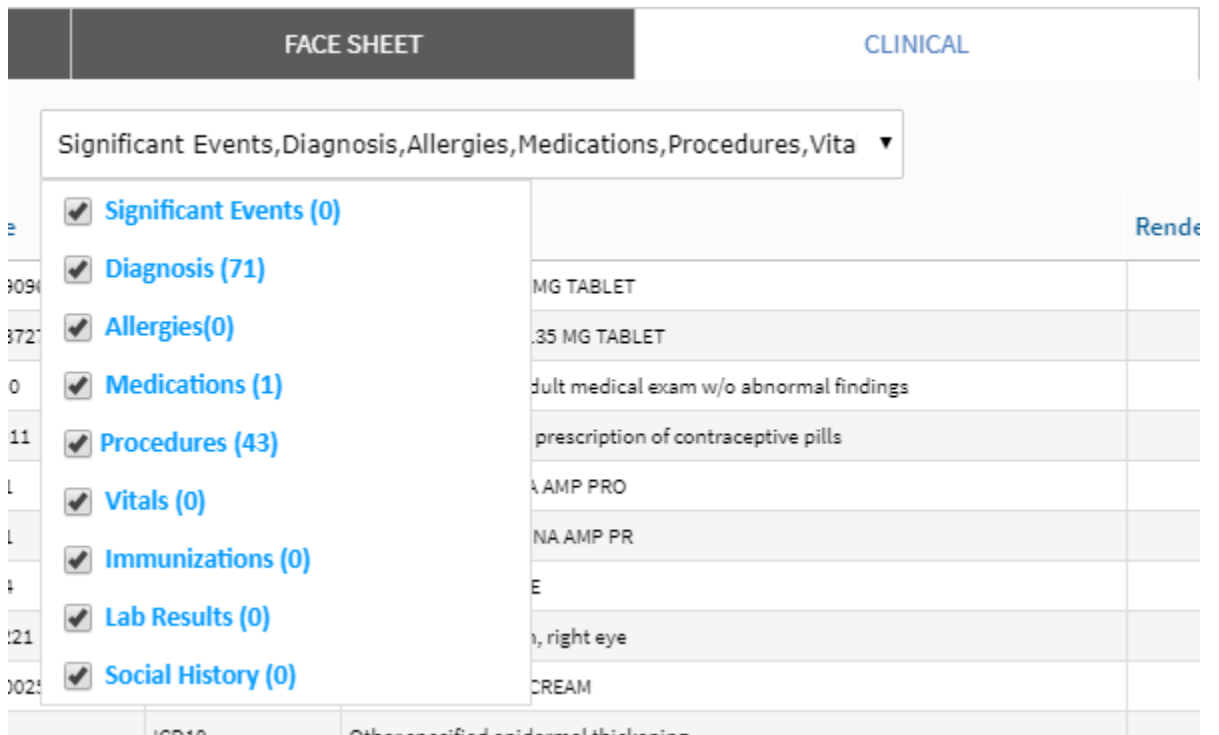

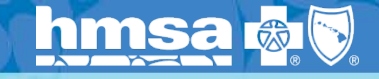

## **Panel Management:**

#### **Dental Measures**

In the event a patient has a dental care gap, the following dental measure descriptions will display and allow you to determine if the patient is part of the OHTH population or the non-OHTH population

#### • **Preventive Dental Care (Non-OHTH Members)**

- $\checkmark$  Identifies members who have not had a cleaning in the current calendar year. Obtaining regular cleanings helps to control oral inflammation and allows the dentist to check for developing oral health problems that could affect total health.
- **Oral health for Total Health Dental Care (OHTH Population)**
	- $\checkmark$  Identifies enrolled OHTH members who have not had a dental cleaning or non-surgical periodontal treatment in the current calendar year. Obtaining regular treatment helps control oral inflammation, which is a known risk factor in the control of diabetes, CAD & stroke, and allows the dentist to check for developing oral health problems that could affect total health.

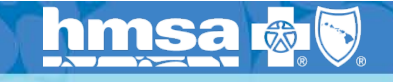

#### **Panel Management: Care Gaps (opportunities)**

As a provider, this screen allows you to view and address any dental and/ or medical related care gaps (Patient profile will default to this tab).

You may filter by the program year to see care gaps for different calendar years. The program year will always default to the current calendar year.

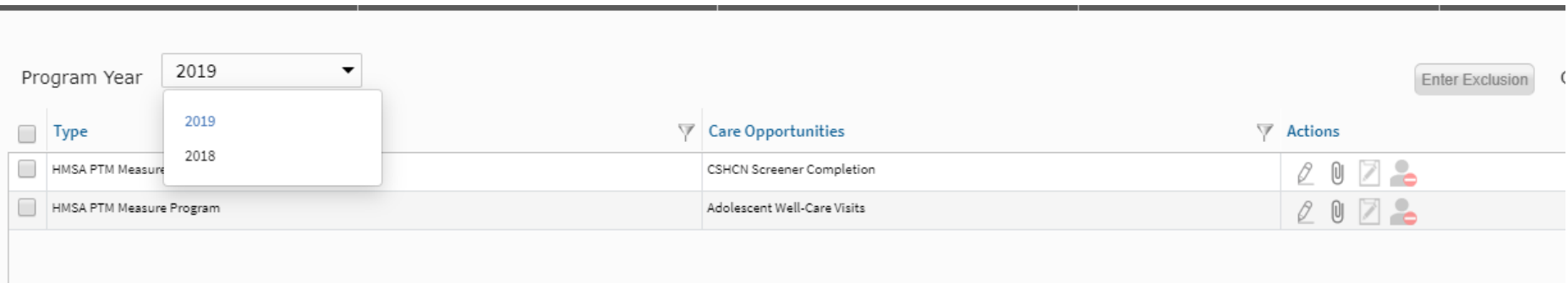

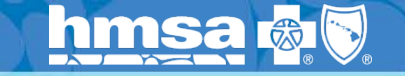

# Tasking Module

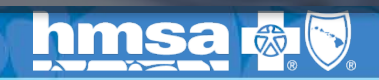

 $\frac{111V}{11K}$ 

indent Licensee of the Blue Cross and Blue Shield Association

## **Lesson Summary**

Coreo Analytics empower dentists and physicians, working together in identifying and closing patient care opportunities.

Coreo analytics integrates Dental provider work flows allowing providers the ability or access to:

- View patients based on OHTH and Preventive (Non-OHTH) care measures.
- Validating and updating practice management systems using patient and clinical summaries from Coreo.
- Pre-visit planning and point of care support such as the Face Sheet.

Coreo Analytics support HMSA Dental and Medical Providers alike, to deliver more value and improving the total health of members while reducing medical and dental costs.

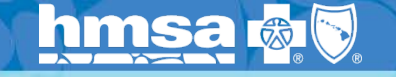

# **Questions?**

For any questions related to this training please contact Dental Network Managers Jessica Chang at 538-8904, or Robin Williams at 538-8952

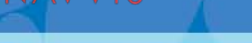

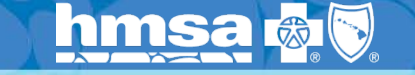

# **Mahalo!**

**hmsa** あり

**1/8/2020 28**